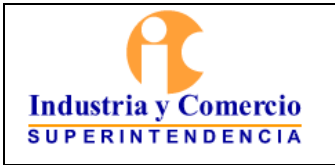

Página 1 de 4

Revisión: Versión inicial

## CONTENIDO

Pág.

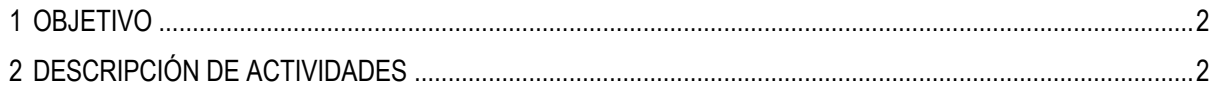

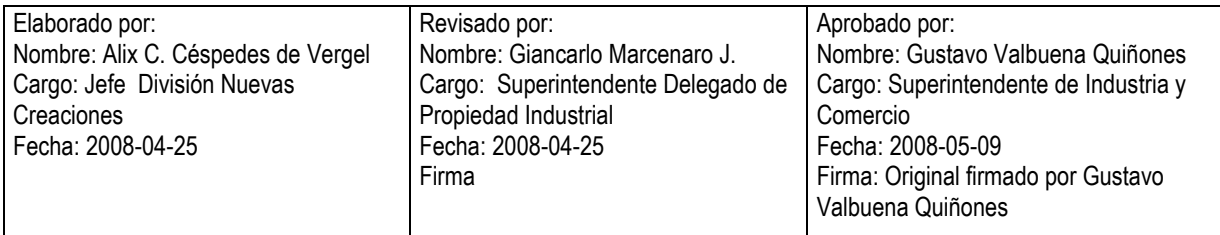

Cualquier copia impresa, electrónica o de reproducción de este documento sin la marca de agua o el sello de control de documentos, se constituye en copia no controlada.

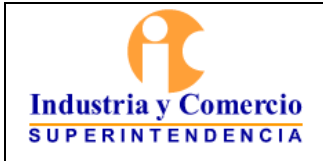

Código: PI02-I04

Revisión: Versión inicial

Página 2 de 4

## <span id="page-1-0"></span>**1 OBJETIVO**

Describir los pasos a seguir para realizar el examen de forma con el fin de establecer si la solicitud de registro de diseño industrial presentada cumple con todos los requisitos formales estipulados en la Decisión 486 de 2000.

## <span id="page-1-1"></span>**2 DESCRIPCIÓN DE ACTIVIDADES**

El examen de forma debe realizarse dentro de los 15 días contados a partir de la fecha de presentación de la solicitud de acuerdo con el artículo 120 de la Decisión 486 de 2000, donde se debe verificar el cumplimiento de los artículos 117 y 118 de la Decisión 486 de 2000.

Para llevar a cabo esta actividad se debe:

- 1. Corroborar si el expediente realmente ha debido ser admitido a trámite, comprobando el cumplimiento de los siguientes requisitos mínimos señalados en el artículo 119 de la Decisión 486.
	- a) Indicación de que solicita el registro de diseño Industrial.
	- b) Datos del solicitante.
	- c) Representación gráfica del diseño industrial.
	- d) Comprobante de pago.

La ausencia de alguno de estos requisitos ocasiona que la solicitud sea considerada como **NO ADMITIDA** a trámite, en este caso se prepara un oficio donde se le pide al solicitante completar los requisitos mínimos de manera que a la presentación del mismo se asigne fecha de presentación al radicado.

- 2. Revisar la información consignada en el petitorio para posteriormente corroborarla con la documentación adjunta. Se revisa:
	- a) Datos del solicitante, apoderado (si lo hay) y diseñador (siempre persona natural), dirección, teléfono y documento. Esta información debe estar completa.
	- b) El título, el cual debe definir en forma breve y precisa el objeto a proteger, no es adecuado el uso de nombres propios, marcas registradas o similares.
- 3. Verificar si la solicitud reivindica PRIORIDAD, en este caso se debe comprobar que en el petitorio esté consignada la información requerida para tal fin, como lo es: país de origen, fecha y número de solicitud; Adicionalmente, se debe comparar la fecha de la primera solicitud (prioridad) con respecto a la fecha de radicación en esta Oficina, ésta no debe sobrepasar los 6 meses calendario de acuerdo con los plazos establecidos por el artículo 9 literal (b) de la Decisión 486.
- 4. Analizar que el petitorio indique si se trata de un diseño bidimensional o tridimensional.

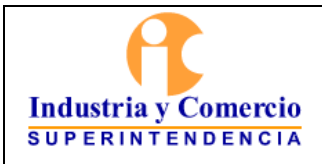

Revisión: Versión inicial

Página 3 de 4

- 5. Verificar la referencia de los comprobantes de pago.
- 6. Realizar la comparación de la información señalada en el petitorio con respecto a los documentos adjuntos, comprobando que:
	- a) El petitorio esté firmado por el solicitante o su apoderado o representante legal, el mismo que se encuentra en los datos anteriormente mencionados.
	- b) Si se trata de una persona jurídica el expediente contenga el certificado de existencia y representación legal de la sociedad solicitante.
	- c) Si la solicitud se hace mediante apoderado, el expediente contenga el respectivo poder otorgado por el solicitante o un comprobante de que obra como representante legal de la sociedad (este puede verificarse en el mismo certificado de existencia y representación legal), mediante escritura pública o si la sociedad solicitante posee un número de protocolo ante esta Entidad. En caso de tratarse de un protocolo, se busca en una carpeta de archivos de texto que posee el funcionario, se selecciona y abre el correspondiente, en un documento de programa Word, se ingresa el dato de número de solicitud y fecha de copia de dicho protocolo, se da la orden de imprimir y se adjunta a la solicitud.
	- d) Si el registro lo solicita una sociedad o una persona diferente al diseñador, el expediente debe contener la *cesión de derechos* del diseñador al solicitante.
	- e) Si la solicitud reivindica PRIORIDAD, el expediente debe contener copia de toda solicitud de registro de diseño industrial, u otro titulo de protección que se hubiese presentado u obtenido en el extranjero de acuerdo con el artículo 117 literal (f) de la Decisión 486, es decir, documento certificado por la Oficina donde se solicitó por primera vez el diseño. Dicho documento debe contener los datos consignados en el petitorio (país, fecha y número) como también la representación gráfica del diseño.
- 7. Estudiar los dibujos o fotografías adjuntas como representación gráfica, de tal forma que presente de manera clara y completa el objeto a proteger, tratándose de un diseño *tridimensional* la solicitud debe estar acompañada de las vistas ortogonales que son las proyecciones desde los puntos de vista FRONTAL, POSTERIOR, LATERALES, SUPERIOR, INFERIOR y una PERSPECTIVA donde se pueda ver claramente el diseño. Los dibujos deben estar libres de cualquier marco, marcas, medidas, flechas, indicadores o grafismos que no hagan parte del objeto solicitado.
- 8. Verificar el titulo. Éste debe corresponder con la muestra gráfica del diseño solicitado de manera que sea afín con la clasificación internacional del Arreglo de Locarno y debe definir en forma breve y precisa el objeto a proteger, no debe contener ninguna referencia comercial, marca o referencia industrial.
- 9. Realizar la clasificación internacional del Arreglo de Locarno. Esta se hace por medio del *Sistema de Información de Nuevas Creaciones* a través de la página de Intrasic, así:
	- a) Ingresa login y password asignado al FUNCIONARIO.
	- b) En la pantalla menú actualización se pulsa clic en la opción actualización y se selecciona la opción registro.
	- c) Selecciona el año y se digita el número de expediente correspondiente, y se pulsa clic en el botón consultar para obtener los datos de información de la solicitud.

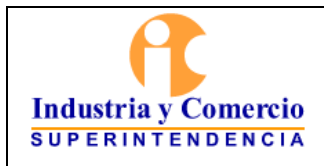

- d) Pulsa el botón *Locarno*, en la nueva pantalla se selecciona el renglón *clase* para asignar el número correspondiente al producto del que se trate y el renglón *subclase* para asignar el número correspondiente.
- e) Escoge la opción agregar para confirmar la selección realizada y pulsa salir.
- 10. Revisar si se adjunta o no tarjeta y artes finales.
	- a) Si el solicitante adjunta tarjeta y artes finales, estas se retiran y se complementa la información (número de solicitud, clasificación y fecha de solicitud), se pega la figura característica de 6x6 Cms., del diseño a la tarjeta.
	- b) Si el solicitante no adjunta tarjeta y artes finales, estos datos se copian ingresando al *sistema de información de nuevas creaciones* a través de la página de Intrasic, así:
		- Se ingresa login y password asignado al FUNCIONARIO.
		- En la pantalla menú actualización se pulsa la opción reportes y en el menú que se despliega se escoge la opción *datos generales* y se pulsa el botón *visualizar.*
		- Se selecciona el año y se digita el número de expediente correspondiente, se pulsa clic en el botón consultar. En la parte inferior se despliega el número de solicitudes que coinciden con la petición hecha, en esta lista se selecciona el expediente.
		- En una pantalla nueva que genera el sistema aparecen los datos de la solicitud, estos se seleccionan y en el menú edición se ordena copiar en un documento nuevo del programa Word y se da la orden de pegar. Esto genera un recuadro con toda la información incluida la clasificación previamente hecha, el recuadro se recorta para generar la tarjeta.
	- c) Si el solicitante *no* adjunta el arte final de 6X6 Cms., este se toma haciendo una copia y posteriormente una reducción de tamaño de la figura característica del diseño, se imprime, se recorta y pega a la tarjeta.
- 11. Revisar si se adjunta o no el extracto de publicación. Si el solicitante no adjunta el extracto de publicación, este se obtiene realizando la última operación hecha con la tarjeta (literal b del punto 10 de este instructivo), es decir, en el mismo documento Word se copia el recuadro generado como tarjeta y se da la orden de pegar, debido a que la información utilizada en al tarjeta es la misma necesaria para la publicación.
- 12. Anexar el documento *extracto de publicación* en la portada interna del expediente si la solicitud cumple con los requisitos para publicación, si la solicitud no cumple con los requisitos el extracto se anexa a la documentación para cuando se de la orden de publicación. Si el solicitante no adjunta el arte final de 12X12 Cms., (para publicación) este se toma haciendo una copia de la figura característica del diseño, se recorta y anexa al extracto de publicación.